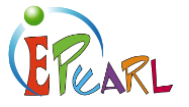

# DOING – ENTERING WORK

## Lesson Plan 5

#### **PURPOSE**

To introduce learners to the features of ePEARL that will help them create their artifacts. To explain the variety of works that can be created and stored in ePEARL.

## **OBJECTIVES**

At the end of this lesson learners should be able to:

- 1) Understand the various features in the "doing" screen
- 2) Understand the multiple media that are possible in creating an ePEARL artifact
- 3) Enter a new artifact in ePEARL.

#### TIME REQUIRED

45 – 60 minutes (depending on amount of hands-on time)

#### MATERIALS REQUIRED

- 1) This lesson plan
- 2) Internet-connected computer; projector & speakers or interactive white board
- 3) A new assignment that you have already introduced or will be introducing to your learners.
- 4) Optional peripherals and add-ons for multi-media projects:
	- a) Digital camera
	- b) Microphone
	- c) Video camera
	- d) Software: presentation, spreadsheet, drawing (free versions of these can be downloaded for free at:<http://www.openoffice.org/>

#### TOPICS ADDRESSED

- 1) Using the Text Editor
- 2) Using the Recorder
- 3) Attaching files

#### PLANNING TIPS

• Test the video and equipment the day before to be sure the audio is loud enough and the projector works.

- Preview the Virtual Tutorial chapter "Multiple Page Mode Doing (4:14)" to review how to do this in ePEARL.
- Print out the scripts of this chapter for quick reference during the lesson.
- Practice using the text editor, attaching files, and using the recorder your own portfolio so you can demonstrate it during the lesson.

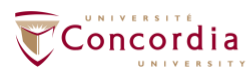

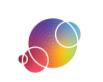

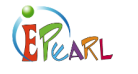

## INTRODUCTORY VIDEO

Start by telling the class that you will be working on an ePEARL assignment, they are going to learn about the steps required for recording their voices and attaching digital files ePEARL. You might say something like: "Today we are going to talk about adding our work to an artifact in ePEARL. We are going to use computer skills that are helpful on any computer, but also specific skills to help us add interesting pieces of work into our portfolios. To help you understand what I we will be doing, we are going to watch a video on this topic."

- 1) Show video from the teacher resources page: Level 2 Doing Overview.
- 2) After the video remind learners to check their plan before they start recording or creating their work. And then introduce the three features in the "Doing" screen.

## **DEMONSTRATION**

Show your learners the text editor, recorder, and file attachments in an artifact you created in your own portfolio. Use this opportunity to reinforce the description and expectations for the assignment. Make connections with some of the ideas in the video.

- 1) Text editor
	- a) This functions much like any word processing feature.
	- b) The Text Editor will only provide spell & grammar check features if your web browser has these functions installed. Mozilla's Firefox is a free web browser that includes these features.
	- c) The window expands to accommodate the length of text. If learners add empty lines by adding "returns" you will see empty space in the text editor box.
- 2) Recorder
	- a) The first time you click on the microphone icon you will get a pop-up window asking if you trust the "CSLP-IERI" certificate. Click "always trust"
	- b) Learners can record up to 90 seconds of an oral presentation, second language text, or home reading.
- 3) Attaching multimedia files
	- a) Any kind of digital file can be attached here.
	- b) The maximum file size is set by the administrator and can be changed if necessary.
	- c) Large files (videos, or PPT with lots of animation and images) may need to be divided into 3 individual files: Part 1, 2 & 3. Our suggested max file size is 8MB.
- 4) Reflecting on your task goals & strategies as you work.

#### HANDS-ON

If you have access to computers for most of the learners, they can open their artifact and start creating their work in ePEARL. Oftentimes working in pairs is a helpful strategy so learners can help each other as they plan their work. If you don't have access to computers for all of your learners, you can use ePEARL as a centre activity and have learners practice their reading in pairs before they get a turn at the computer, or work on other projects at their desk while waiting for the computer.

#### Tip

If learners get stuck recording in their ePEARLs, they can click on the question mark icon <sup>®</sup> to read the help text or view a support video on their own. Please be sure to check that all of the computers have functioning microphones and audio recording capabilities before asking learners to record.

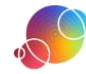